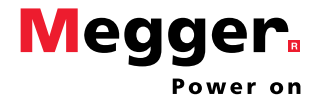

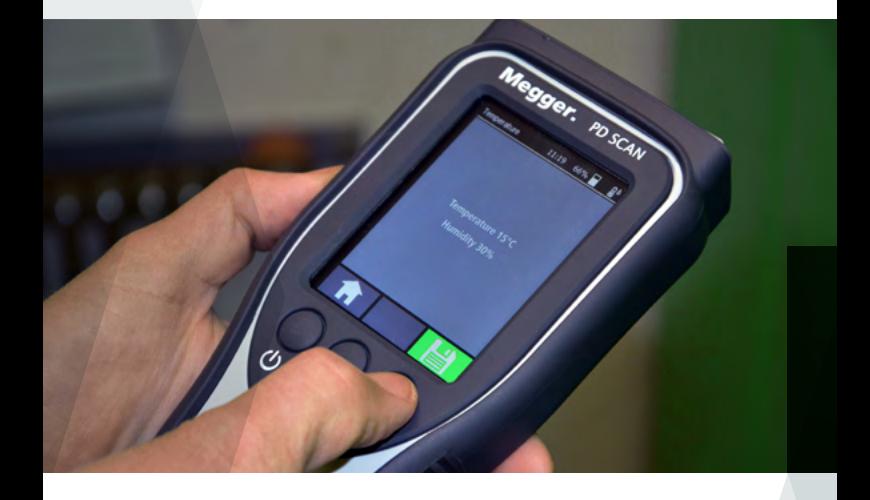

# PD SCAN

## GUÍA RÁPIDA

Edición: V01 (08/2018) - ES Número de artículo: 86442

## General

#### **Funciones**

El PD Scan sirve para el reconocimiento temprano de descargas parciales en subestaciones de media tensión y otros instrumentos electrónicos. Para ello, el instrumento manual dispone de dos sensores internos (TEV, ruido aéreo) y puede además controlarse con diferentes sensores externos (TEV, HFCT, sonido transmitido por aire, sonido corporal). El aparato puede controlarse tanto con las tres teclas de función como con la pantalla táctil.

## **Diseño**

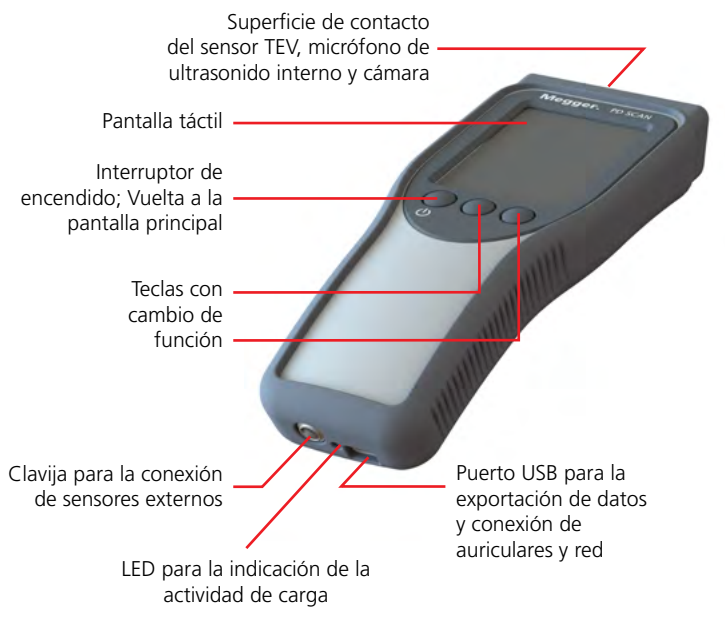

## **Advertencias de seguridad**

- La puesta en marcha y servicio del sistema sólo puede realizarse por personal autorizado y con formación electrotécnica.
- ¡Las advertencias, directrices, normas de comportamiento e instrucciones de uso del responsable / operario del sistema deben cumplirse!
- ¡No deben nunca superarse las distancias de seguridad correspondientes al nivel de tensión en cuestión al aproximarse a instrumentos energizados!
- ¡El equipo y los sensores suministrados sólo pueden entrar en contacto con las superficies externas conectadas a tierra de sistemas encapsulados metálicamente y conexiones neutro-tierra de cables de media y alta tensión!
- El micrófono direccional de ruido aéreo con reflector parabólico dispone de un láser de punto de la clase 2. ¡Debe evitarse a toda costa la radiación directa con el láser a los ojos!
- El PD Scan y los distintos sensores son instrumentos altamente precisos, sensibles y frágiles, que deben tratarse de forma adecuada. No lo deje caer ni lo sobrecargue.

## **Carga del instrumento**

Para cargar el PD Scan debe conectarse el puerto USB a la red a través del cable USB suministrado. Tan pronto como comience la carga se ilumina el LED de la parte inferior en rojo.

El PD Scan se carga también con una conexión directa por USB, por ejemplo, en un ordenador. Sin embargo, el proceso de carga es bastante más lento, ya que la corriente es más reducida.

## **Encendido**

Pulse el interruptor de encendido/apagado  $\bigcirc$  durante unos 2 segundos para encender el PD Scan.

## **Medición de la temperatura / humedad**

Deberían comprobarse los valores de la temperatura y la humedad con ayuda del sensor adecuado, antes de comenzar la medición de la temperatura.

- 1. Para ello, conecte el sensor en la clavija correspondiente.
- 2. Guardar valor de medición para temperatura y humedad

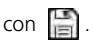

En el borde derecho superior de la pantalla se mostrará a

continuación el símbolo  $\mathbb{R}^6$ , lo que significa que se han medido la temperatura y la humedad y sus datos se registran con la grabación.

#### **Comprobación de funcionamiento recomendada antes su uso**

- 1. Iniciar mediciones TEV ( $\sqrt[4]{\mathbb{F}} \rightarrow |\psi|$ ).
- 2. Pulse las superficies del comprobador de funcionamiento y del PD Scan una contra la otra.
- 3. Pulse el botón del comprobador de funcionamiento para generar señales similares a las DP.

Con el PD Scan se debería medir un nivel de 25 dB, con lo que se obtendría la confirmación de un funcionamiento adecuado.

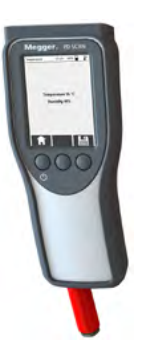

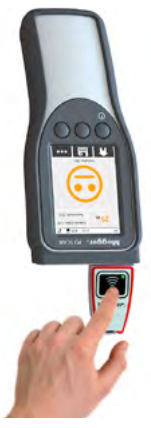

## Sensores

Junto con los sensores de ruido aéreo y TEV pueden conectarse, según lo suministrado, también los siguientes sensores externos para medir conectados desde las clavijas previstas para ello:

#### **Sensor externo TEV**

Este sensor TEV, provisto de un imán, sirve para la medición de comparación con el sensor interno, por ejemplo, desde dos armarios de conexiones para localizar el punto de avería de DP con un TOF (time of flight, o tiempo de vuelo, en sus siglas en inglés).

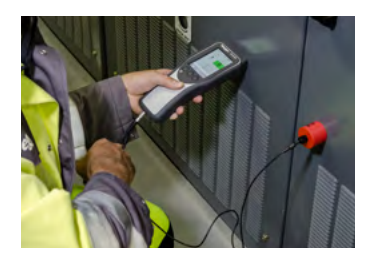

#### **Micrófono direccional de ruido aéreo con reflector parabólico**

El micrófono de ruido aéreo es adecuado para la medición acústica al aire libre en sistemas donde no es posible realizarla de forma directa.

El sensor dispone de un láser de punto que puede activarse con un botón, para orientar el micrófono hacia el objetivo de medición.

¡Debe evitarse a toda costa la radiación directa con el láser a los ojos!

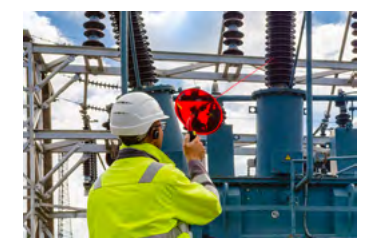

## Sensores

#### **Sensor HFCT**

El sensor HFCT es adecuado para instalarse en el revestimiento del cable y puede facilitar una explicación sobre la actividad de DP en el cable.

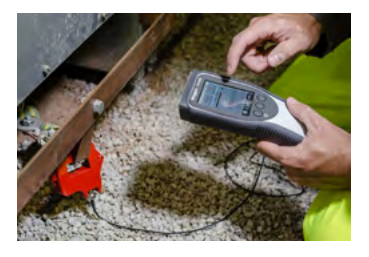

#### **Sensor de ruido aéreo flexible**

Esta pértiga telescópica flexible fijada en la punta del micrófono es adecuada especialmente para mediciones acústicas en pequeñas aberturas, como p. ej. en ranuras de las puertas de subestaciones.

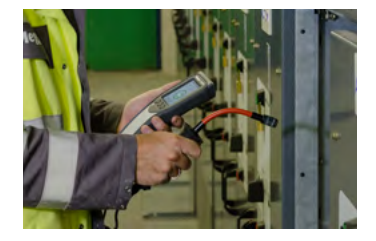

### **Sensor de contacto de sonido corporal**

Este sensor magnético puede colocarse en superficies metálicas y sirve para la detección de vibraciones ultrasónicas.

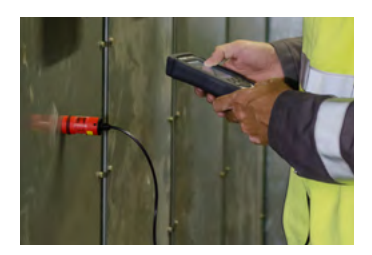

## **Métodos de medición**

Los siguientes métodos de medición están disponibles en función del sensor utilizado:

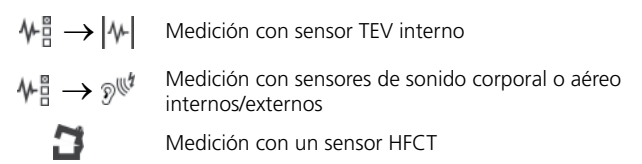

## **Medición del nivel de interferencias del entorno (antes de mediciones TEV y HFCT)**

- 1. A través del menú  $\Box$  cree una nueva carpeta con un nombre adecuado (p.ej. "GSP").
- 2. Colocar el sensor en componentes ajenos al sistema (p. ej. en puertas metálicas, el sensor HFCT en la tierra de baja tensión).
- 3. Seleccionar el modo de medición adecuado.
- 4. Registrar valores de medición al menos durante 10 segundos.
- 5. Guardar datos de medición con ...

## **Realizar medición en instrumentos de servicio**

- 1. A través del menú a cree una nueva carpeta con un nombre adecuado o escanee el código QR del instrumento.
- 2. Coloque el sensor utilizado en la posición.
- 3. Seleccionar el modo de medición adecuado.
- 4. Registrar valores de medición al menos durante 10 segundos. Con el menú **puede abrir los distintos interfaces de medición.**
- 5. Guardar datos de medición con ...
- 6. Pueden llevarse a cabo más mediciones con otros sensores en los mismos instrumentos y guardarse en la misma carpeta de datos de medición (no apagar aparato entre medias).

## **Aplicaciones especiales**

En cuanto se haya conectado el sensor TEV externo, se puede, con  $\mathcal{W}_{\mathbb{H}}^{\mathbb{H}} \rightarrow$  realizar una medición de comparación para localizar el punto de avería de DP entre ambos sensores técnicamente iguales (p. ej. en armarios de conexiones cercanos).

Con  $\psi_1^* \rightarrow |\psi|_*^*$ se puede, con el sensor TEV interno, realizar una serie optimizada y predefinida de mediciones para subestaciones comunes.

## **Transmisión de datos de medición al PC**

Para poder acceder a los datos de medición en la memoria interna del PD Scan, debe primero ponerlo en marcha y conectarlo entonces con un cable USB-C un PC. Las carpetas con archivos \*.data y \*.xml pueden copiarse ahora sin problema en el PC o leerse directamente en Megger-Book Reporting Edition (ver abajo).

#### **Generación de informes**

Los datos de medición registrados pueden sintetizarse en un informe e imprimirse gracias al software MeggerBook Reporting Edition, suministrado de forma gratuita en el USB que también se entrega. Una vez que se ha instalado e iniciado el software, debe seleccionarse el proceso para generar un nuevo informe.

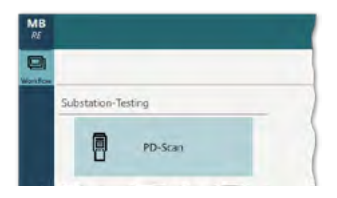

Una vez que se han especificado todos los datos sobre el instrumento y se han seleccionado las mediciones relevantes para el informe en el proceso, se puede imprimir el informe o guardarse como archivo PDF.

Los niveles de DP medidos y los valores críticos calculados se evaluarán directamente durante la medición y se visibilizarán a través del color de la fuente y los emoticonos. La valoración tiene lugar según los umbrales introducidos que pueden ajustarse en los ajustes del equipo ( $\circledast$   $\rightarrow$   $\odot$ ) en cualquier momento a los niveles propios. En estado de entrega se especifican los siguientes

valores de referencia:

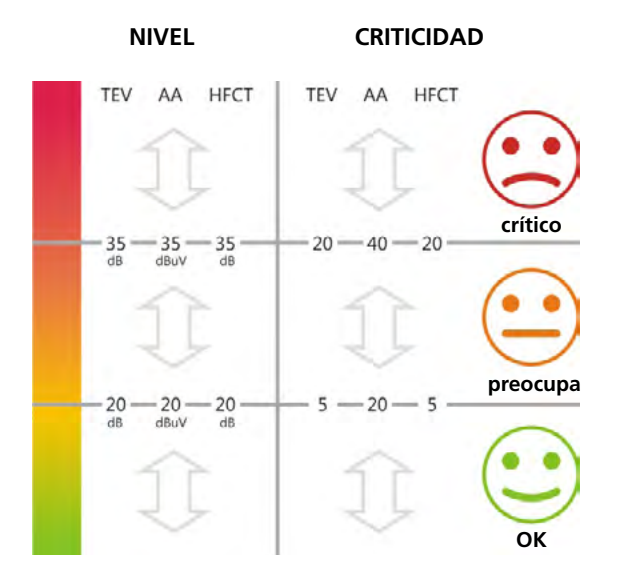

## **Notas**

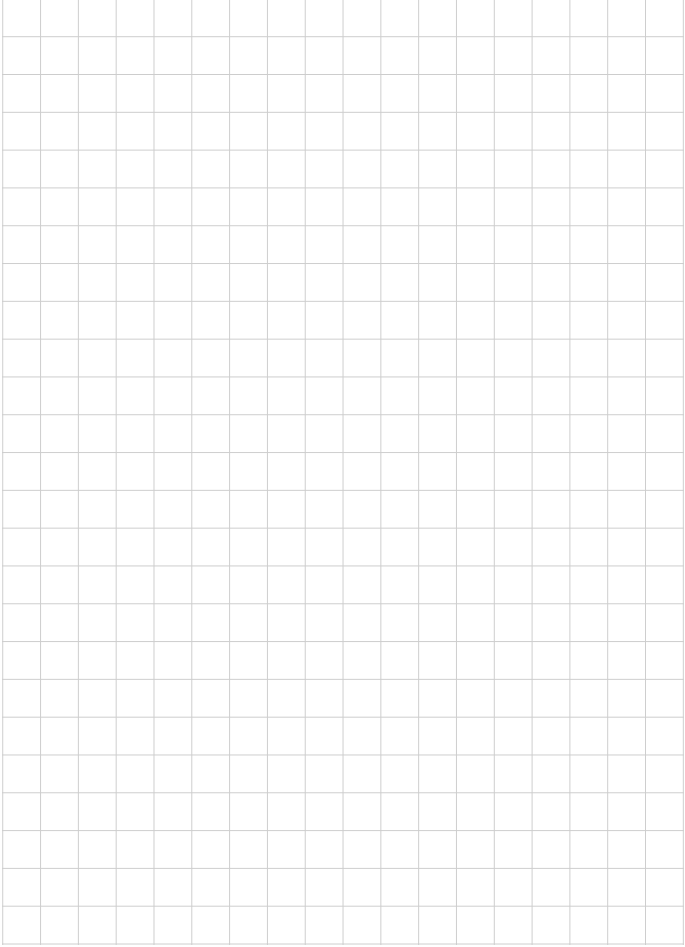

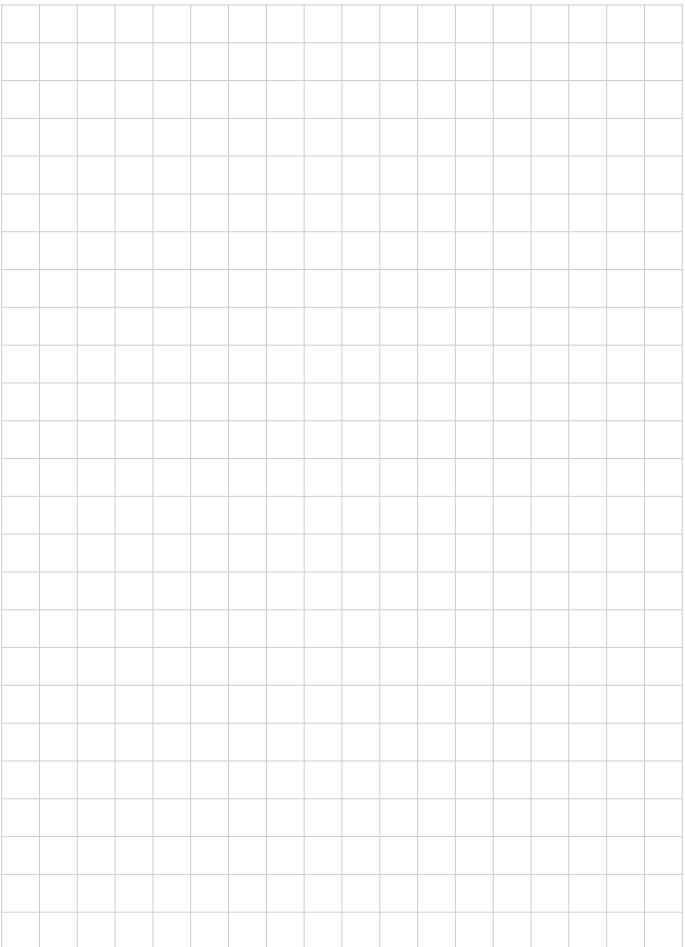

## **ALEMANIA**

Megger · Dr.-Herbert-Iann-Str. 6 · D-96148 Baunach Tel. 0049 9544 680 · Fax 0049 9544 2273 **team.international@megger.com**

Número de artículo: 86442